Peregrine | AssetCenter 4.3.2 Release Notes

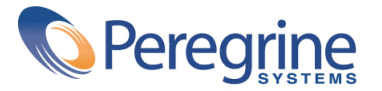

' Copyright 2004 Peregrine Systems, Inc. All Rights Reserved.

Information contained in this document is proprietary to Peregrine Systems, Incorporated, and may be used or disclosed only with written permission from Peregrine Systems, Inc. This manual, or any part thereof, may not be reproduced without the prior written permission of Peregrine Systems, Inc. This document refers to numerous products by their trade names. In most, if not all, cases these designations are claimed as Trademarks or Registered Trademarks by their respective companies.

Peregrine Systems ® and AssetCenter ® are trademarks of Peregrine Systems, Inc. or its subsidiaries.

This document and the related software described in this manual are supplied under license or nondisclosure agreement and may be used or copied only in accordance with the terms of the agreement. The information in this document is subject to change without notice and does not represent a commitment on the part of Peregrine Systems, Inc. Contact Peregrine Systems, Inc., Customer Support to verify the date of the latest version of this document.

The names of companies and individuals used in the sample database and in examples in the manuals are fictitious and are intended to illustrate the use of the software. Any resemblance to actual companies or individuals, whether past or present, is purely coincidental.

If you need technical support for this product, or would like to request documentation for a product for which you are licensed, contact Peregrine Systems, Inc. Customer Support by email at support@peregrine.com.

If you have comments or suggestions about this documentation, contact Peregrine Systems, Inc. Technical Publications by email at doc\_comments@peregrine.com.

This edition applies to version 4.3 of the licensed program

**AssetCenter** 

Peregrine Systems, Inc. Worldwide Corporate Campus and Executive Briefing Center 3611 Valley Centre Drive San Diego, CA 92130 Tel 800.638.5231 or 858.481.5000 Fax 858.481.1751 www.peregrine.com

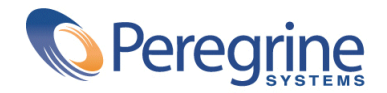

# Release Notes | Table of Contents

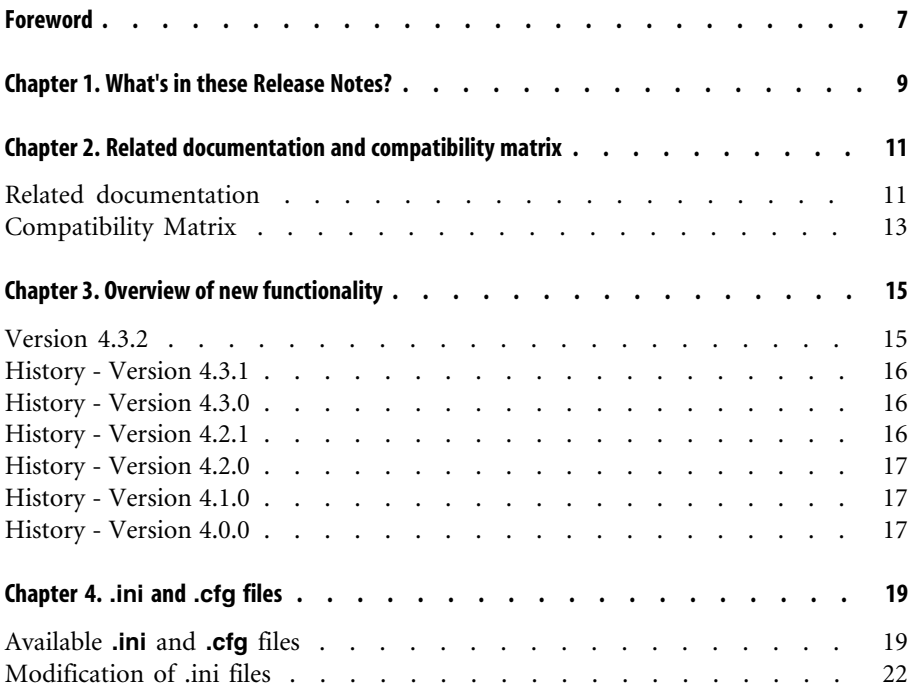

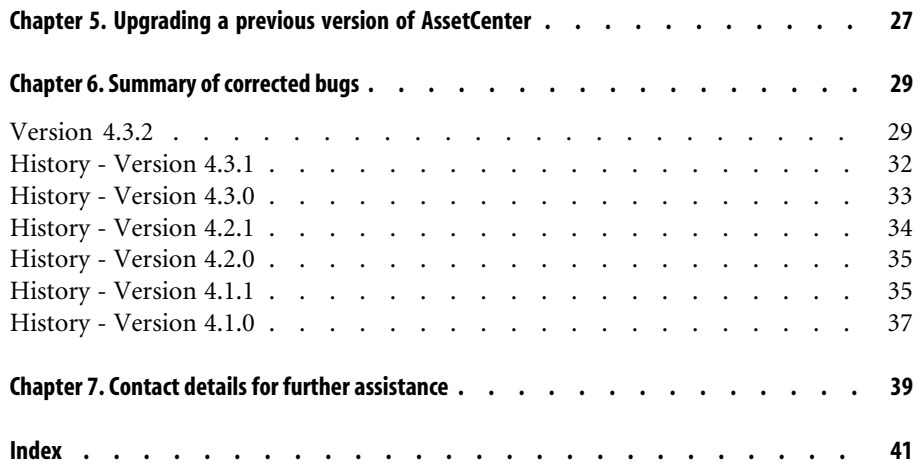

# Release Notes | List of Tables

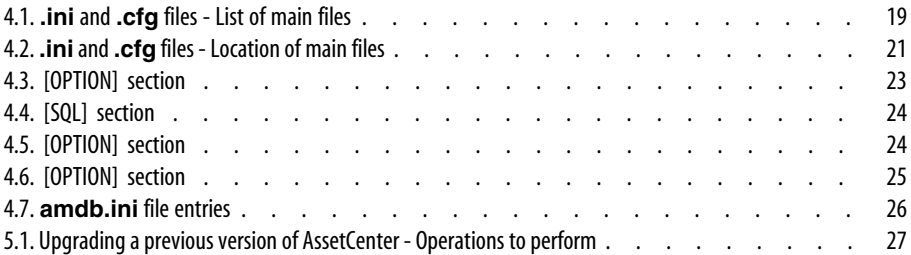

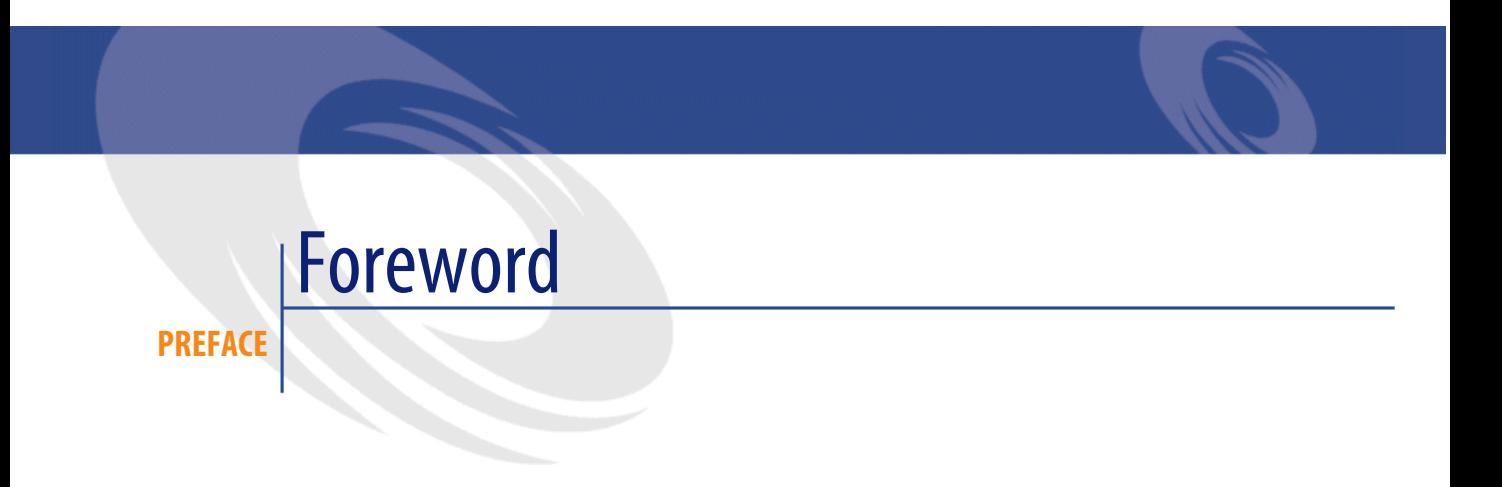

<span id="page-6-0"></span>AssetCenter 4.3.2 includes new functionality and a large number of bug fixes. For late-breaking information that could not make it to this document or inside the AssetCenter documentation, please refer to the **Readme.txt** file located in the AssetCenter installation folder.

# **1 What's in these Release Notes?**

## **CHAPTER**

<span id="page-8-0"></span>These Release Notes include:

- Notes on related documentation, including a compatibility matrix for AssetCenter.
- A partial list of new functionality added in versions 4.x.
- A detailed description of the configuration files of AssetCenter,
- A list of bugs corrected between the 4.0.0 version and the 4.3.2 version.
- Indications to upgrade previous versions of AssetCenter,
- Contact details for further assistance.

# 2 Related documentation and compatibility matrix

**CHAPTER**

## **Related documentation**

<span id="page-10-1"></span><span id="page-10-0"></span>AssetCenter 4.3.2 is provided with the following documentation:

- Installation
- Concepts and implementation
- User Interface
- Accessibility options
- Core Tables
- Catalog
- Portfolio
- **Contracts**
- Procurement
- Financials
- Cable and Circuit
- **Reconciliation**
- Administration
- Advanced use
- Bar-code inventory
- Desktop Administration
- Differences between versions 3.x and 4.x
- **Migration**
- Programmer's Reference
- AssetCenter Web

<span id="page-11-1"></span>The whole of this documentation is available in the following formats:

- <span id="page-11-0"></span>• Compiled on-line help in **chm** format, accessible directly from the application,
- A version in Adobe Acrobat format. To view these files in the best possible conditions, we recommend downloading and installing Acrobat Reader version 5.x, which is freely available for download at the following address: <http://www.adobe.com/products/acrobat/readstep2.html>

## $\blacksquare$ Note:

The manuals in Adobe Acrobat format are available in the **docs** folder, located at the root of the AssetCenter installation CD.

<span id="page-11-5"></span>AssetCenter also offers:

- <span id="page-11-3"></span>• An on-line help on scripts and functions, the contents of which is similar to the **Programmer's Reference**. This on-line help is available in script builder windows only. You can access it by pressing **F1**.
- <span id="page-11-2"></span>• A module-by-module description of the physical data model. To consult it, open the file **PhysicalDataModels.pdf** located in the **doc\pdf** folder of the AssetCenter installation folder.
- <span id="page-11-4"></span>• An on-line help on the structure of the database. This help is not directly accessible from AssetCenter. To consult this, open the **dbstruct.chm** file located in the **doc\chm** folder of the AssetCenter installation folder.
- Contextual help for fields and links in the database. Go to a field or a link. You can either:
	- Press **Shift**+**F1**,
	- Right click the field and then select **Help on this field** from the contextual menu

Full documentation for AssetCenter 4.3.2 can also be downloaded from the Peregrine Systems support site, at the following address: <http://support.peregrine.com>.

You will need the current login and password to access this page.

<span id="page-12-0"></span>You can also order printed copies of the documentation through your Peregrine Systems sales representative.

## **Compatibility Matrix**

<span id="page-12-1"></span>A compatibility matrix, which identifies the hardware and software requirements for using AssetCenter 4.3.2, is also available on the Customer Support Web site at: <http://support.peregrine.com>

You will need the current login and password to access this page.

# Overview of new functionality **3 CHAPTER**

<span id="page-14-1"></span><span id="page-14-0"></span>The following list includes most new features in versions 4.x of AssetCenter (for full details, refer to the relevant documents provided with AssetCenter):

## **Version 4.3.2**

- Accessibility: AssetCenter is in compliance with Section 508 of the US Rehabilitation Act.
- Accessibility: Improved mouseless navigation in the user interface.
- Accessibility: AssetCenter can act as an accessibility server for software such as Windows Narrator or Jaws. These applications can use information from the interface in order to provide the user with a description in compliance with the directives of Section 508 (by a voice synthesizer, for example). All the required files are provided with AssetCenter.
- Accessibility: The HTML documentation shipped with AssetCenter is Section 508 compliant.
- Accessibility: A new **Accessibility Options** guide is shipped with AssetCenter.
- Ability to cancel a query: This functionality enables you to interrupt the execution of a query and thus avoid the user interface being frozen for too long a period of time if the query turns out to be complex.
- Japanese support.
- New database creation and migration wizard.
- <span id="page-15-0"></span>• Improved Administration guide.

## **History - Version 4.3.1**

<span id="page-15-1"></span>• No added functionality of note in this version.

## **History - Version 4.3.0**

- Multilingual implementation for AssetCenter clients. Refer to the **Administration** guide.
- Archival functionality for database records. Refer to the **Administration** guide.
- Extended management of licenses and software installations. Refer to the **Portfolio** guide.
- New data-reconciliation module. Refer to the **Reconciliation** guide.
- Ability to group records and create a virtual hierarchy. Refer to the **User interface** guide.
- Generic overflow mechanism. Refer to the **Administration** guide, section **Overflow tables**.
- Simplified migration process.
- <span id="page-15-3"></span><span id="page-15-2"></span>• Query wizard (QBE). Refer to the **User interface** guide, section **Query wizard (QBE)** and the **Advanced use** guide, section **Example of creating a query wizard (QBE)**.

## **History - Version 4.2.1**

- **AssetCenter Web**: Certain menus and pages have been added or improved.
- **Management of AssetCenter database connections**: A distinction is now made between **system** connections and **user** connections.

<span id="page-16-11"></span><span id="page-16-0"></span>• **Inheritance of features**: The list of cases in which inheritance is applied has been modified.

## **History - Version 4.2.0**

- <span id="page-16-10"></span><span id="page-16-3"></span>• Optimized support for IBM DB2 UDB. For further information, refer to the compatibility matrix and the AssetCenter Installation guide.
- <span id="page-16-15"></span>• Support for Unix now extended to IBM AIX. For further information, refer to the compatibility matrix.
- <span id="page-16-1"></span>• The planner viewer. For further information, refer to the the AssetCenter User Interface guide.

## **History - Version 4.1.0**

- <span id="page-16-14"></span><span id="page-16-9"></span><span id="page-16-6"></span>Significant improvements to database editing functions: support of hierarchic tables, features, monetary fields, etc.
- <span id="page-16-17"></span>• Dedicated screens for certain portfolio items: computers, telephones, etc.
- <span id="page-16-18"></span>• Full migration support for a previous version of d'AssetCenter,
- <span id="page-16-12"></span>• Tool dedicated to migrating the database: Peregrine Script Analyzer.
- Unix support in non-graphic mode.
- <span id="page-16-13"></span><span id="page-16-5"></span>• Support of the following seven languages for the graphical interface and the documentation: English, French, German, Italian, Japanese, Polish and Spanish.
- <span id="page-16-2"></span>• Improvements to the chargeback module.
- <span id="page-16-4"></span>The log viewer is now provided with AssetCenter.

## **History - Version 4.0.0**

- <span id="page-16-16"></span><span id="page-16-8"></span><span id="page-16-7"></span>• Catalog management
- Extended management of porfolio items: Telephony, computers, etc.
- Database customization: Add new fields, links, etc.
- Customization of screens: Ability to create your own screens to manage specific information,
- <span id="page-17-6"></span>• Redesign of procurement cycle
- <span id="page-17-4"></span>• Functional rights: Ability to restrict access to the database according to your own custom functional groups. You can limit access to AssetCenter to a subset of functional areas by user.
- <span id="page-17-3"></span><span id="page-17-1"></span>• Chargeback functionality,
- <span id="page-17-2"></span>• In-depth budget management,
- <span id="page-17-0"></span>• Comprehensive cable management,
- <span id="page-17-5"></span>• AutoCAD integration,
- Full integration with other Peregrine Systems products: Remote Control, InfraTools Desktop Discovery, Get-Answers, etc.

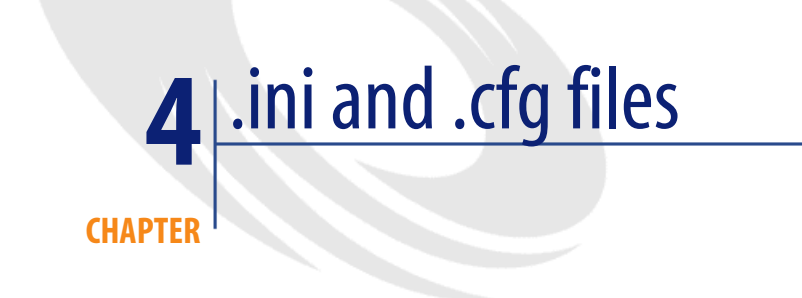

<span id="page-18-1"></span><span id="page-18-0"></span>Programs belonging to the AssetCenter suite are associated with configuration files (**.ini** and **.cfg** extensions).

# **Available .ini and .cfg files**

<span id="page-18-2"></span>The following is a list of the main available **.ini** and **.cfg** files:

#### **Table 4.1. .ini and .cfg files - List of main files**

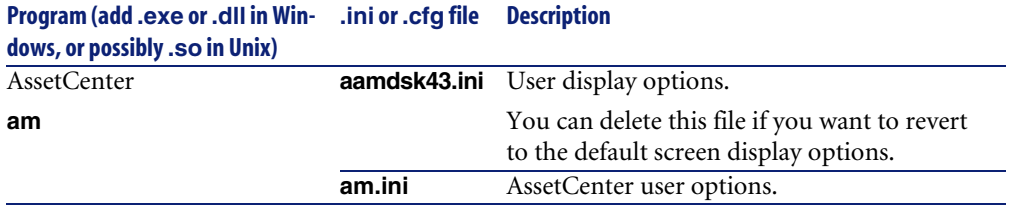

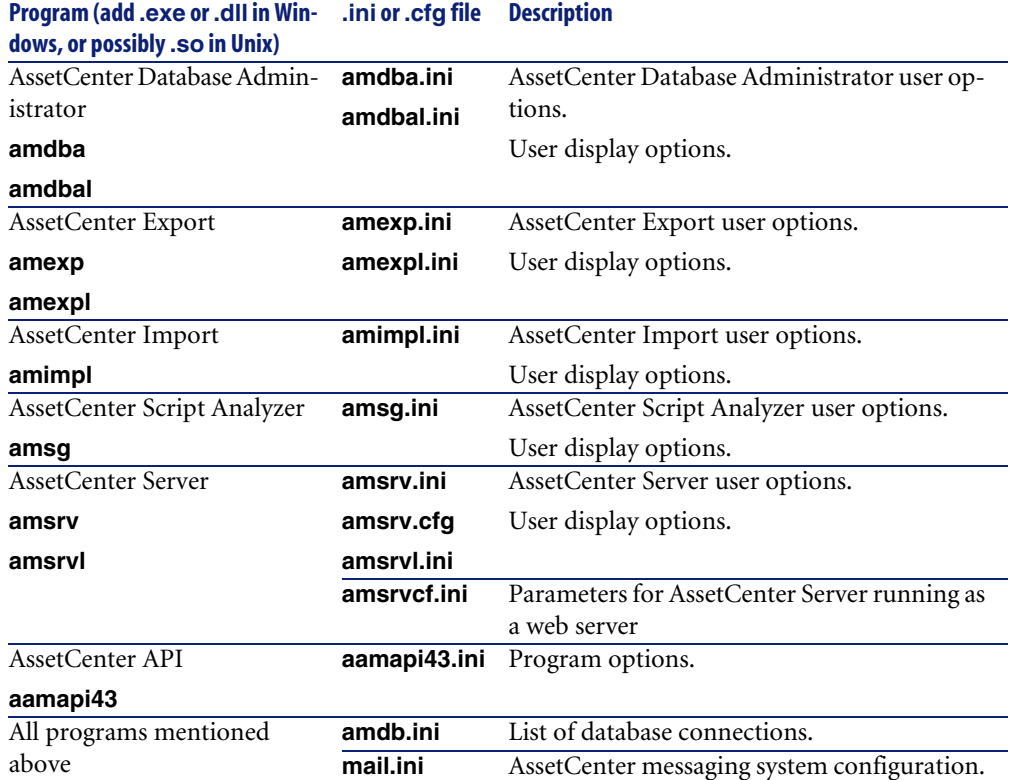

<span id="page-20-0"></span>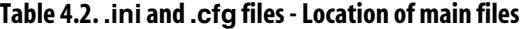

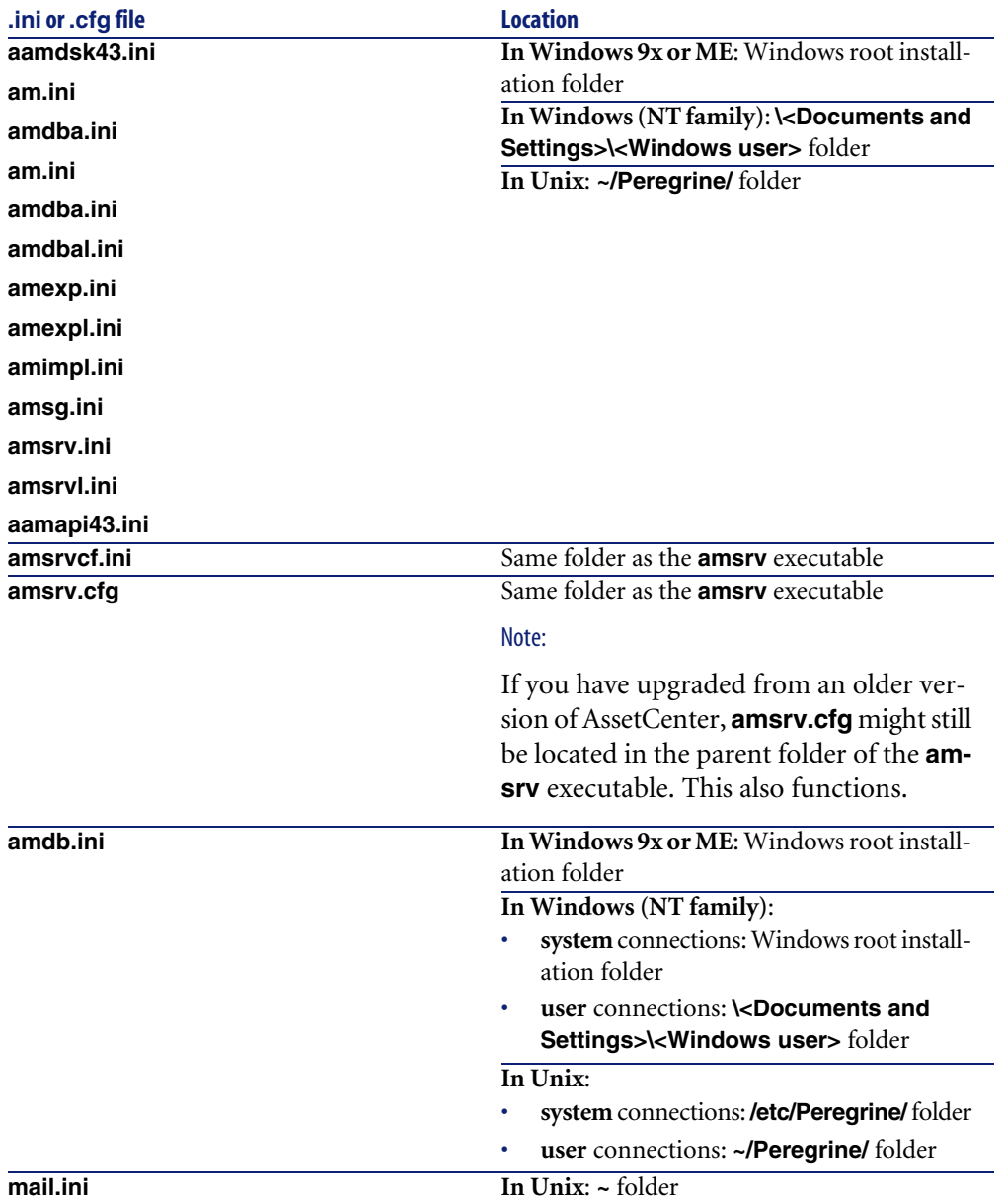

# **Modification of .ini files**

<span id="page-21-0"></span>Entries in the **.ini** files can be modified:

- By the software: They are saved either when modifications are validated or when the user exits the application. If the user exits the application without using the **File/ Exit** command, modifications are not saved.
- And/ Or manually.

Whenever possible, we recommend modifying the **.ini** file entries using AssetCenter and its associated programs.

However, certain **.ini** file entries can only be created and modified manually.

## Note:

Manual modifications of the **.ini** files are not trivial and should only be carried out only by knowledgeable users.

The following tables describe the **.ini** file entries you may wish to modify. Those entries can only be modified manually.

## Note:

Those tables only describe a selection of **.ini** files entries. They are not meant to be exhaustive. The sections and entries not described in this document must not be modified manually.

Boolean entries are described either by "1" or "0". Alternatively, you can also use "True" or "False".

# **am.ini file entries**

## <span id="page-22-0"></span>**[OPTION] section**

### **Table 4.3. [OPTION] section**

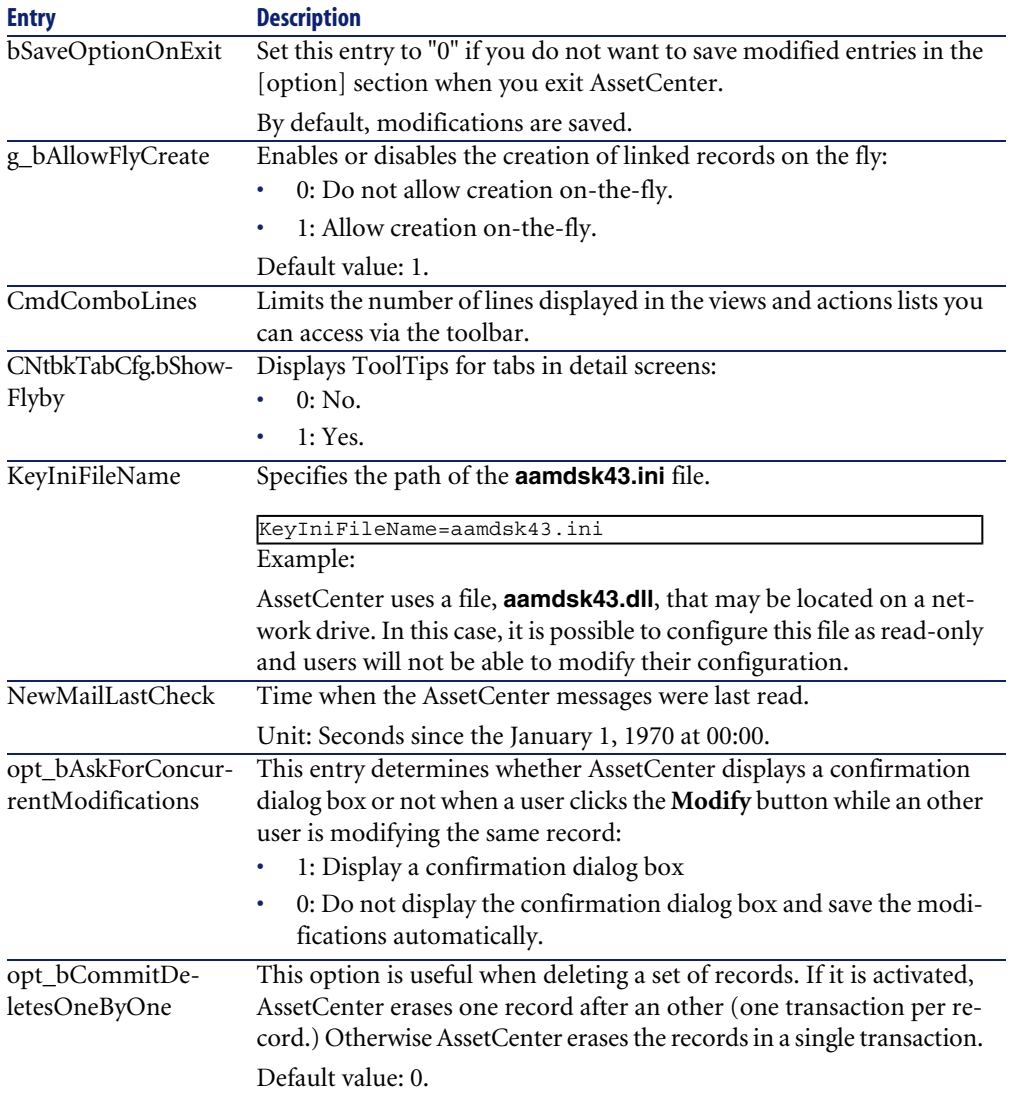

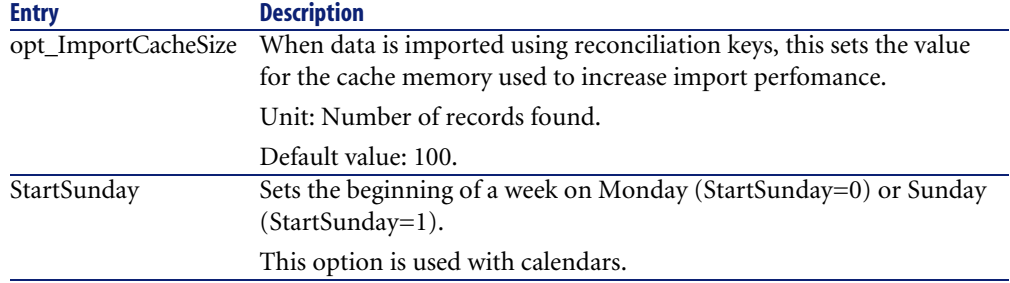

## <span id="page-23-0"></span>**[SQL] section**

#### **Table 4.4. [SQL] section**

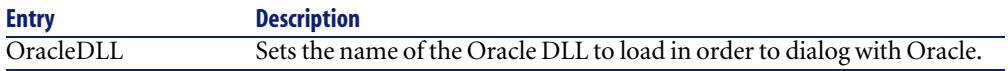

## **amsrv.ini file entries**

## <span id="page-23-1"></span>**[OPTION] section**

### **Table 4.5. [OPTION] section**

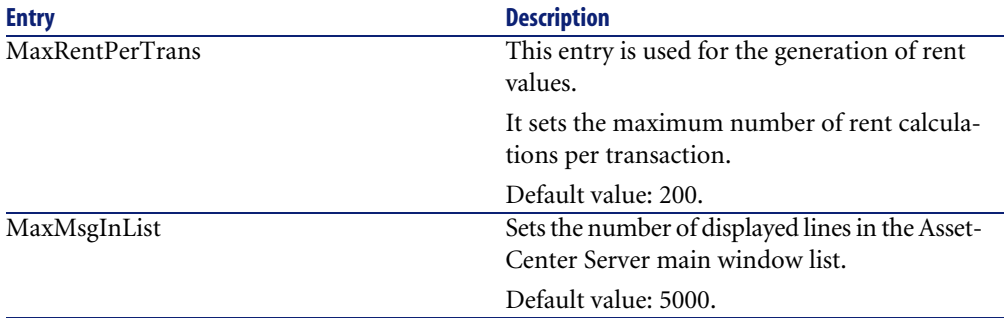

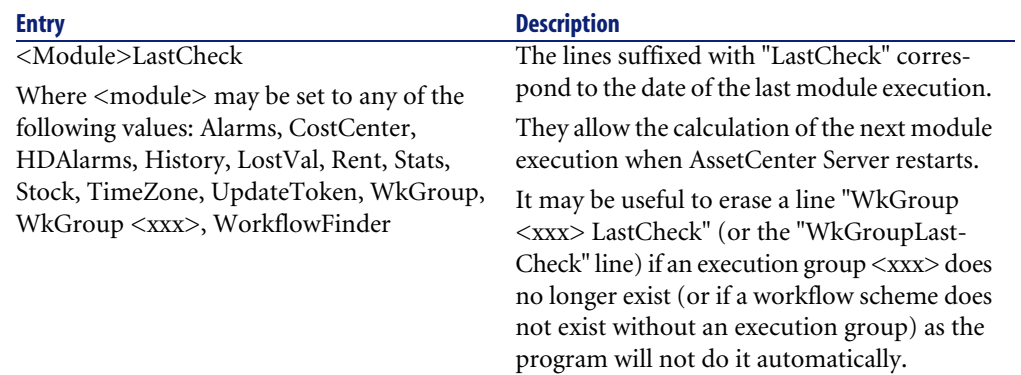

## **amsrvcf.ini file entries**

**amsrvcf.ini** file entries are self-described in the file created with the installation.

## **amexp.ini file entries**

## <span id="page-24-0"></span>**[OPTION] section**

### **Table 4.6. [OPTION] section**

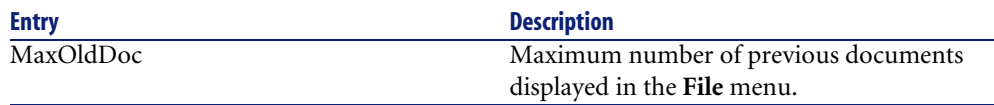

## **amdb.ini file entries**

You may have to modify the following entries for each section describing an AssetCenter connection:

#### <span id="page-25-0"></span>**Table 4.7. amdb.ini file entries**

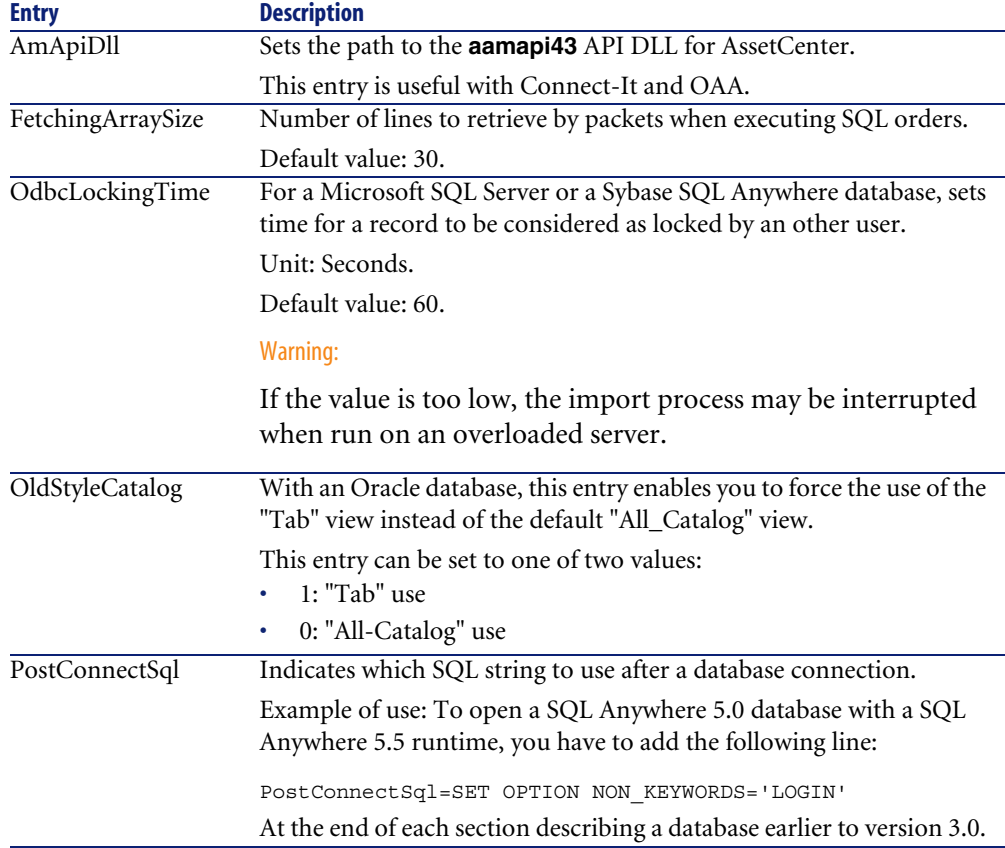

## **Controlling the modification of the .ini files**

The **.ini** files are automatically modified by their respective applications when an option is changed.

When multiple executables or instances of an executable are asssociated with the same **.ini** file, the last executable to save the modifications wins out.

If you wish to keep control over these modifications, we recommend making the **.ini** read-only.

This is particularly true for the **aamapi43.ini** file.

# Upgrading a previous version of AssetCenter **5 CHAPTER**

<span id="page-26-1"></span><span id="page-26-0"></span>The operations to perform to upgrade AssetCenter depend on the previous version number:

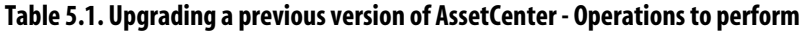

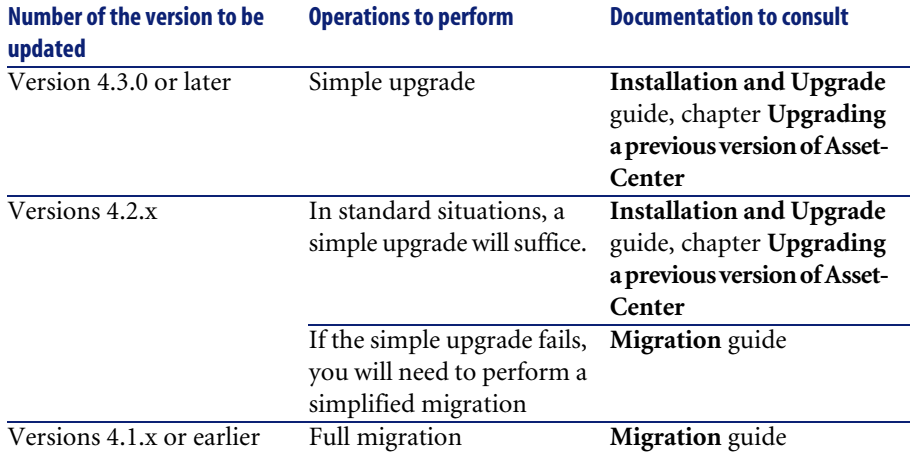

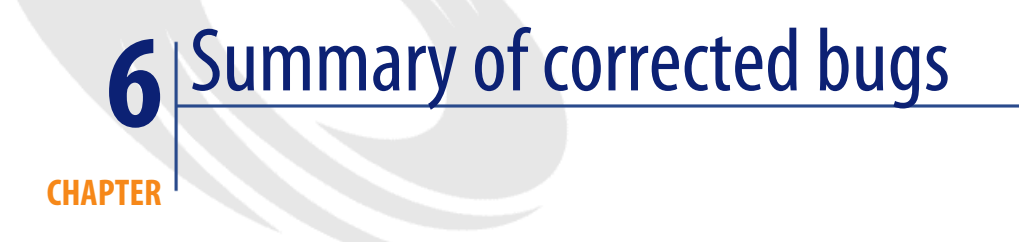

<span id="page-28-0"></span>The following table summarizes the bugs corrected in AssetCenter 4.3.2.

This table contains the following columns:

- <span id="page-28-1"></span>• Bug number. If you know the bug's number (or the number of the new function) that you want to find, you can quickly identify it that way using this table.
- Description. A brief description of the bug or new function.

# **Version 4.3.2**

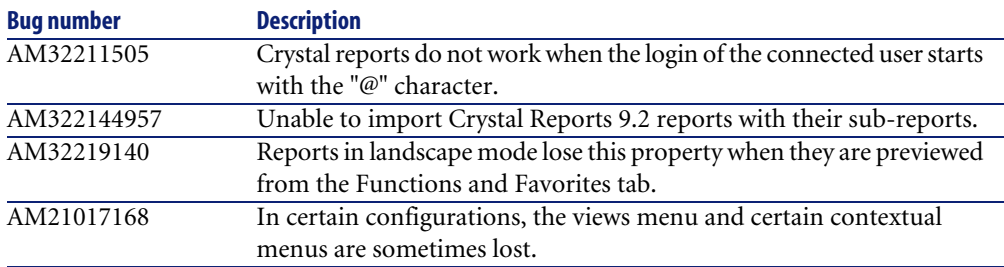

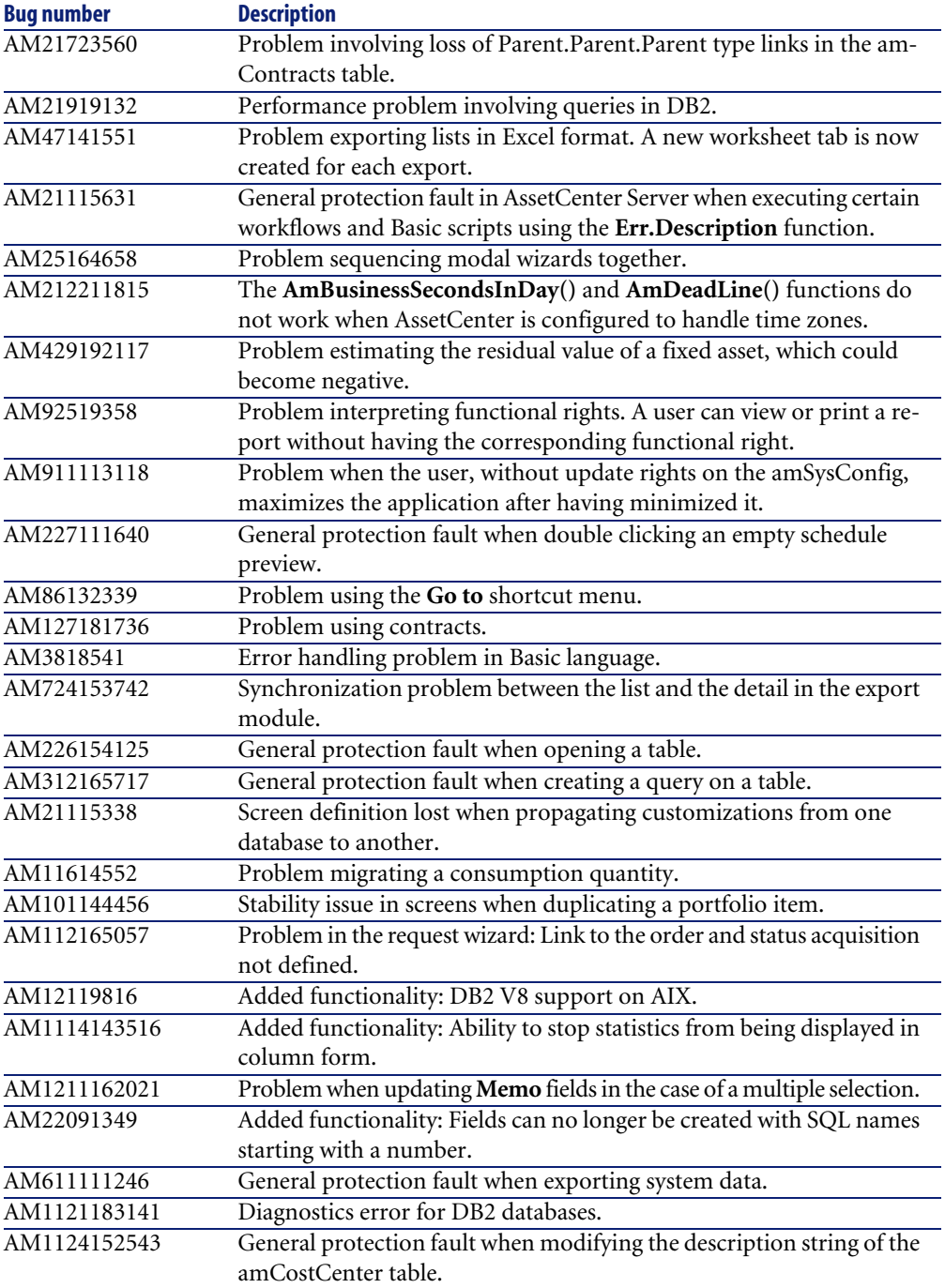

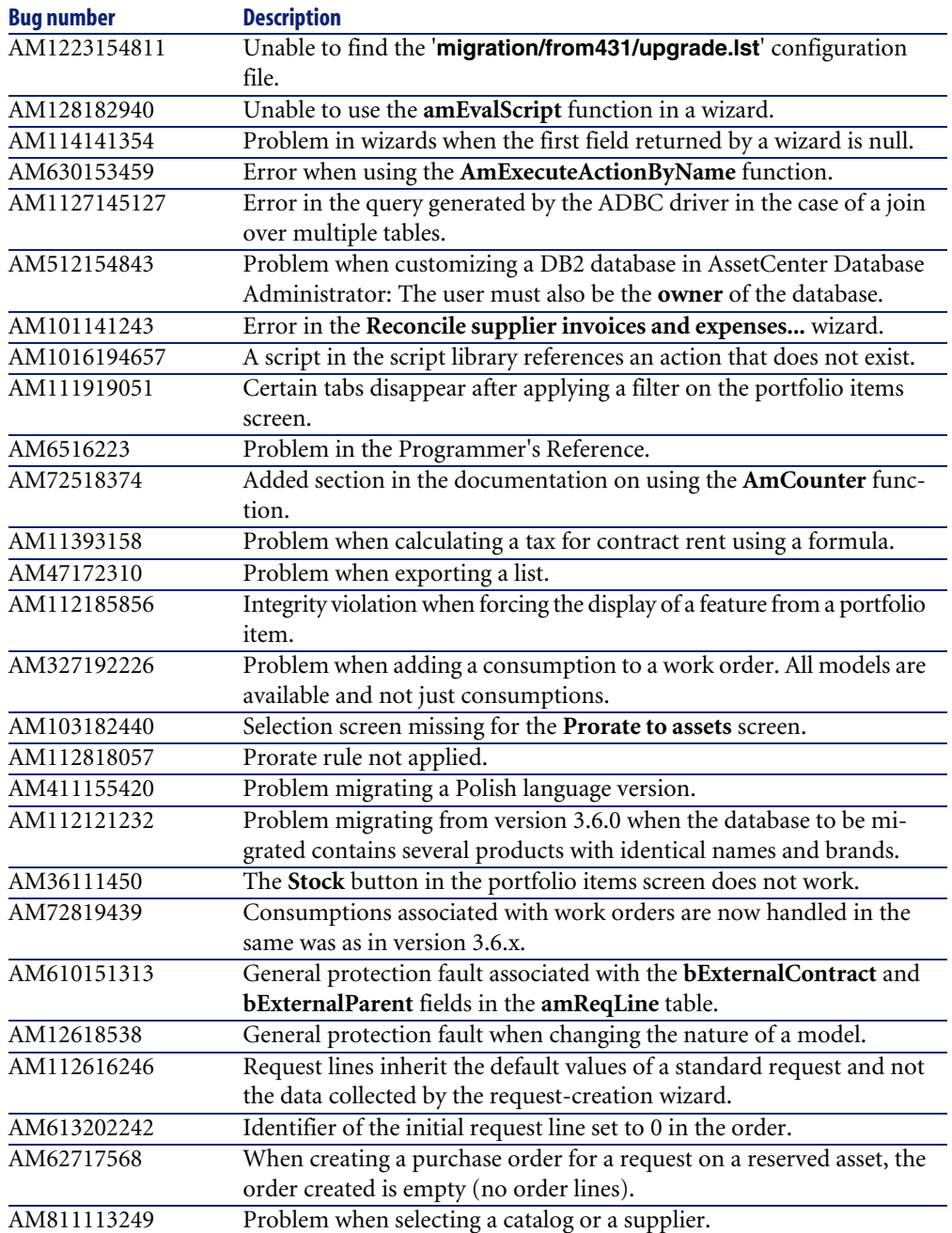

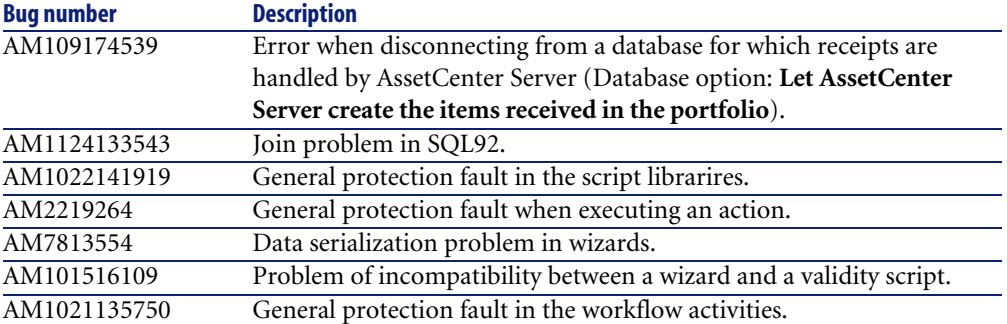

# <span id="page-31-0"></span>**History - Version 4.3.1**

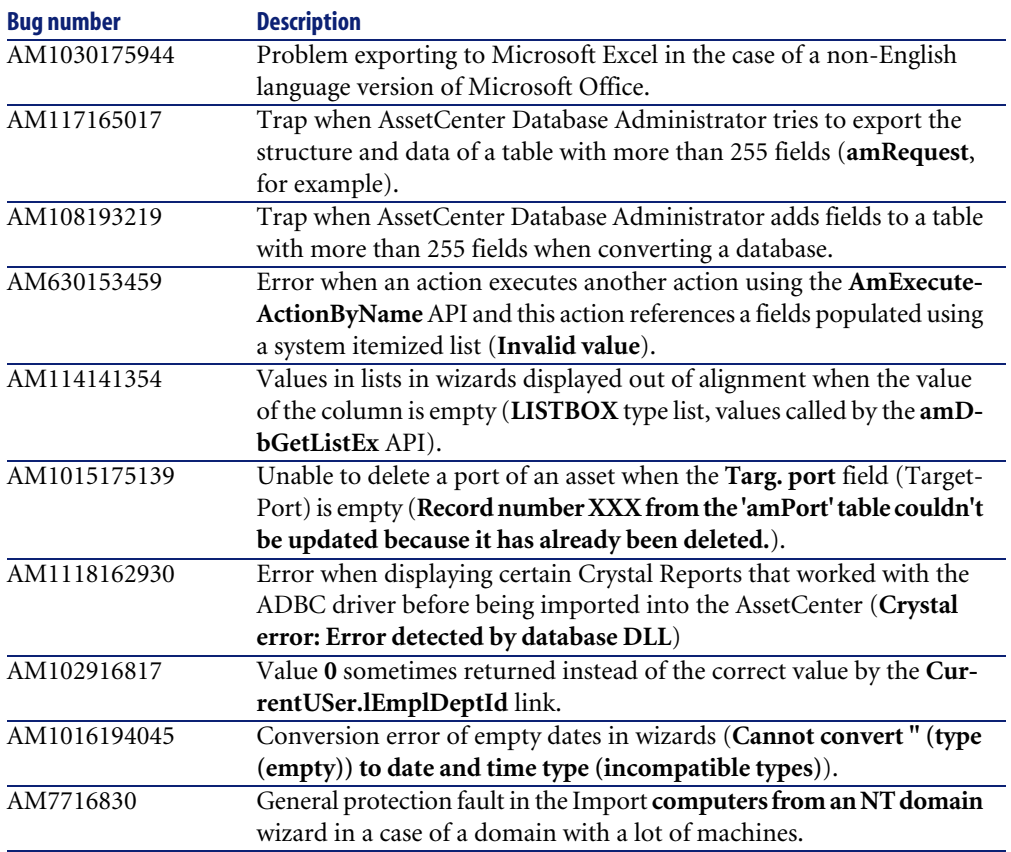

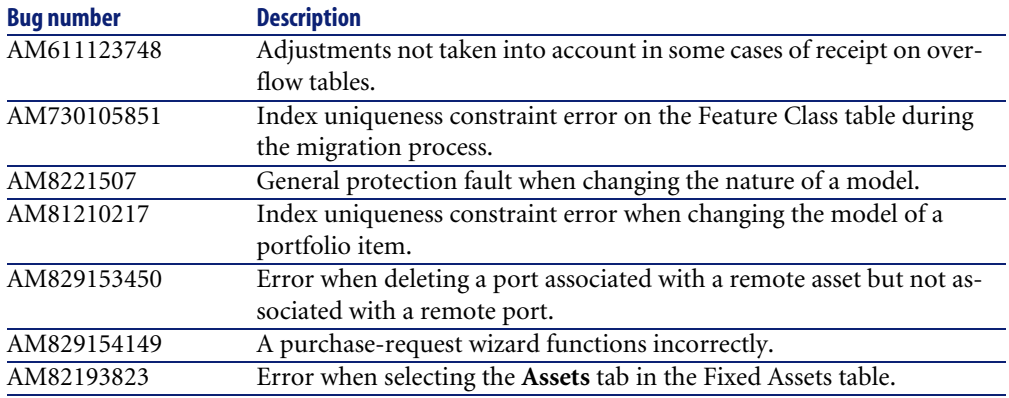

# <span id="page-32-0"></span>**History - Version 4.3.0**

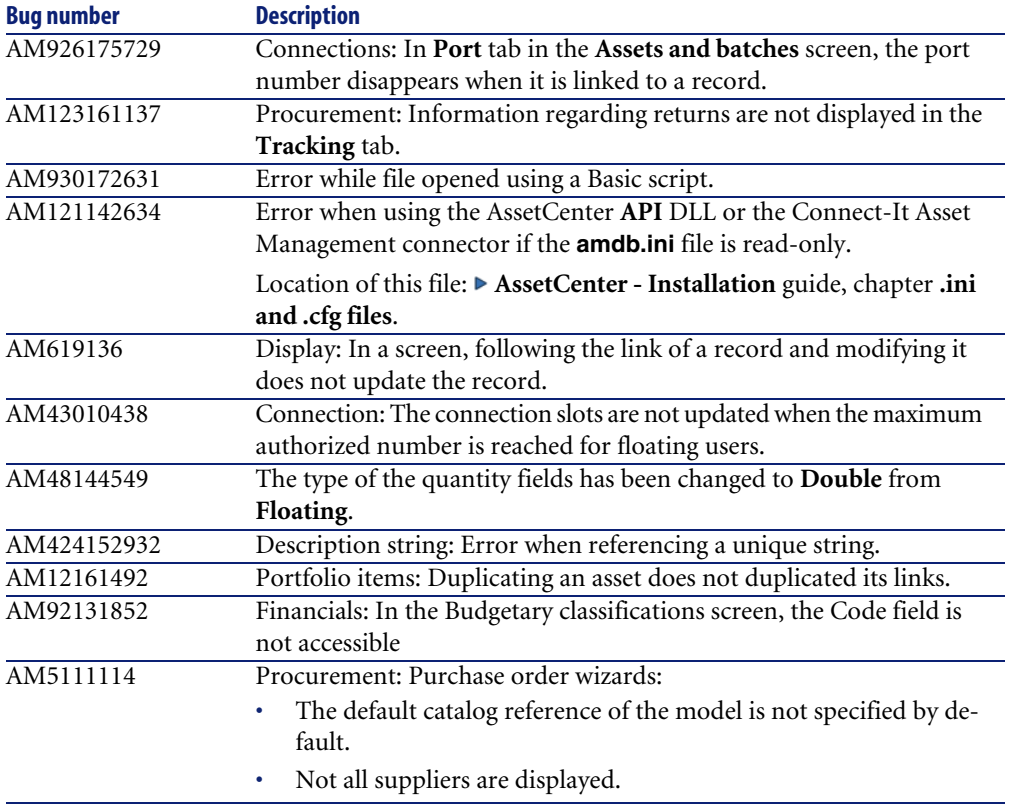

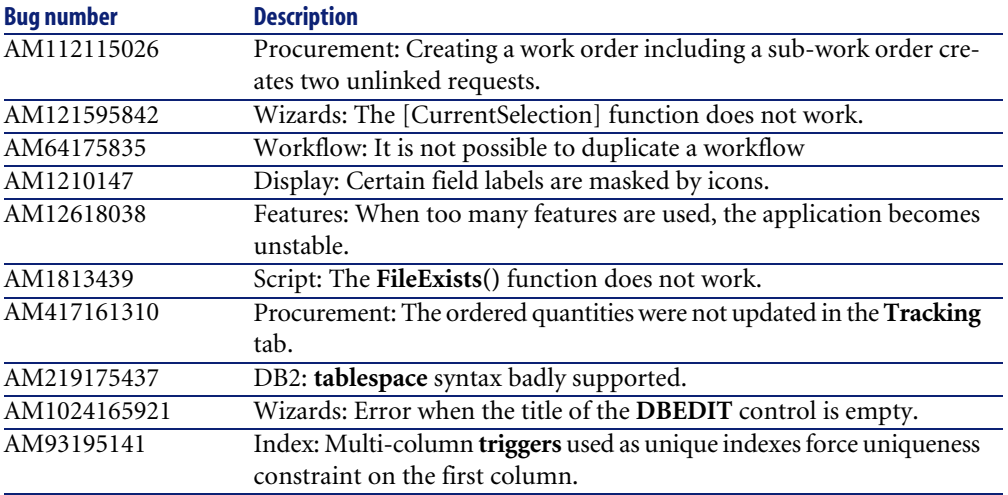

# <span id="page-33-0"></span>**History - Version 4.2.1**

<span id="page-33-6"></span><span id="page-33-5"></span><span id="page-33-4"></span><span id="page-33-3"></span><span id="page-33-2"></span><span id="page-33-1"></span>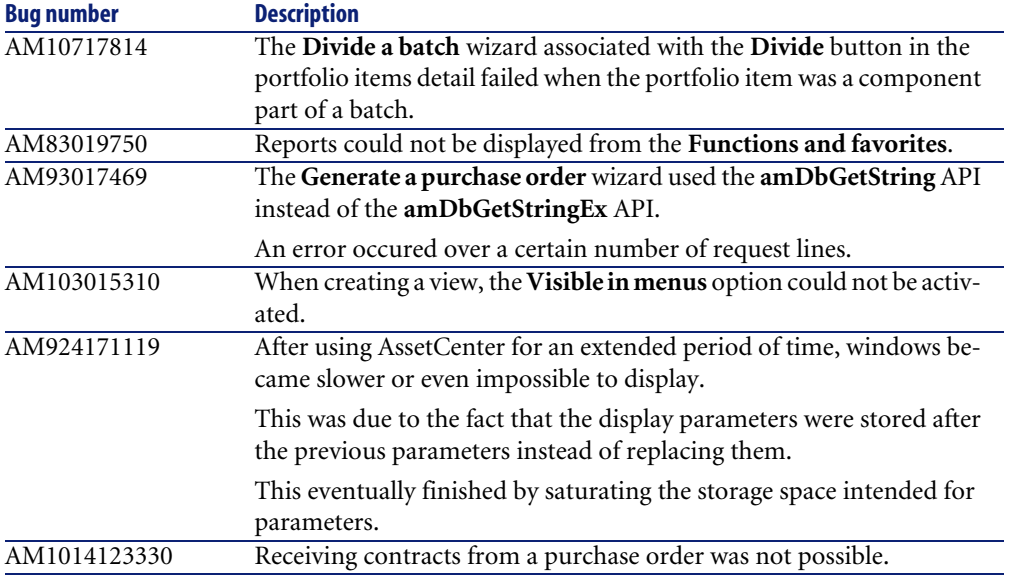

<span id="page-34-9"></span><span id="page-34-0"></span>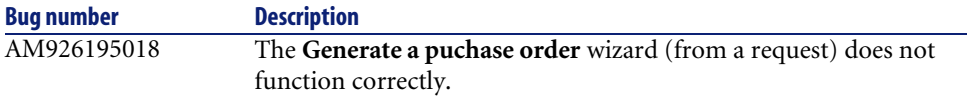

# **History - Version 4.2.0**

<span id="page-34-17"></span><span id="page-34-13"></span><span id="page-34-11"></span><span id="page-34-7"></span><span id="page-34-6"></span><span id="page-34-5"></span><span id="page-34-4"></span><span id="page-34-3"></span><span id="page-34-2"></span>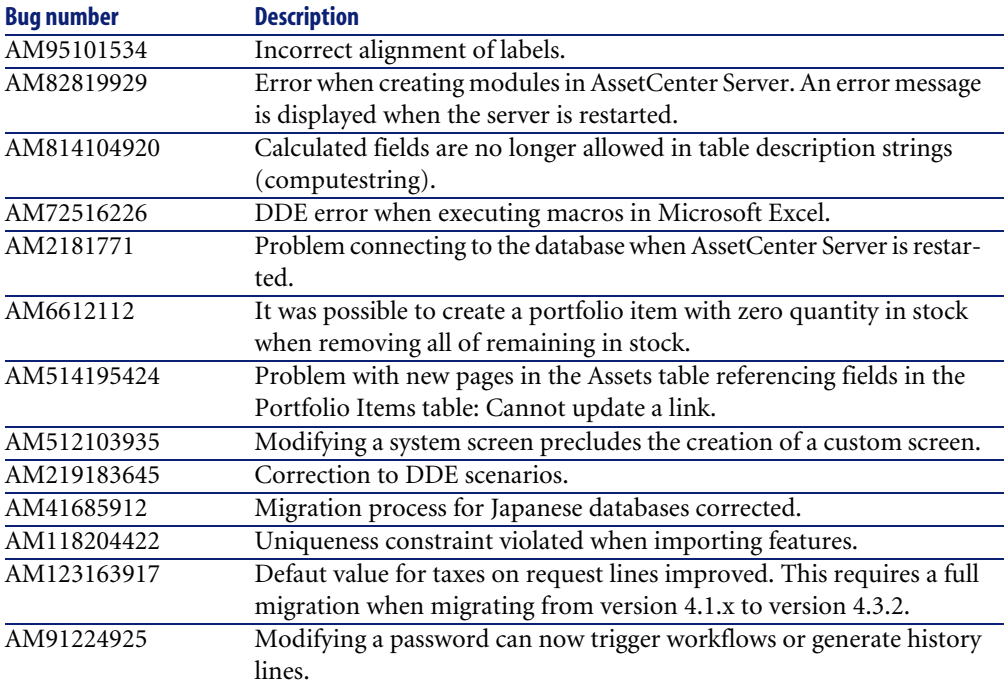

# <span id="page-34-14"></span><span id="page-34-12"></span><span id="page-34-10"></span><span id="page-34-8"></span><span id="page-34-1"></span>**History - Version 4.1.1**

<span id="page-34-16"></span><span id="page-34-15"></span>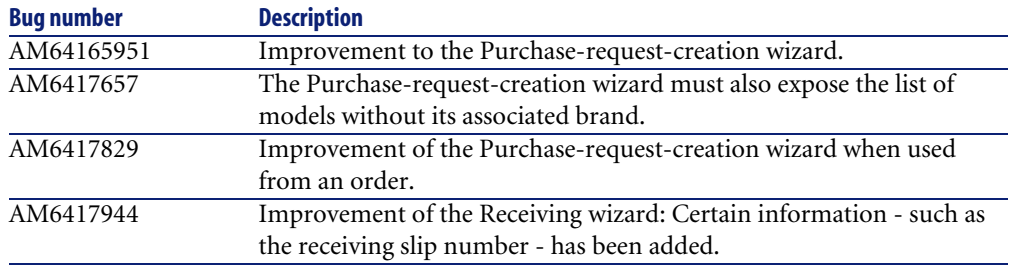

<span id="page-35-25"></span><span id="page-35-24"></span><span id="page-35-23"></span><span id="page-35-22"></span><span id="page-35-21"></span><span id="page-35-20"></span><span id="page-35-19"></span><span id="page-35-18"></span><span id="page-35-17"></span><span id="page-35-16"></span><span id="page-35-15"></span><span id="page-35-14"></span><span id="page-35-13"></span><span id="page-35-12"></span><span id="page-35-11"></span><span id="page-35-10"></span><span id="page-35-9"></span><span id="page-35-8"></span><span id="page-35-7"></span><span id="page-35-6"></span><span id="page-35-5"></span><span id="page-35-4"></span><span id="page-35-3"></span><span id="page-35-2"></span><span id="page-35-1"></span><span id="page-35-0"></span>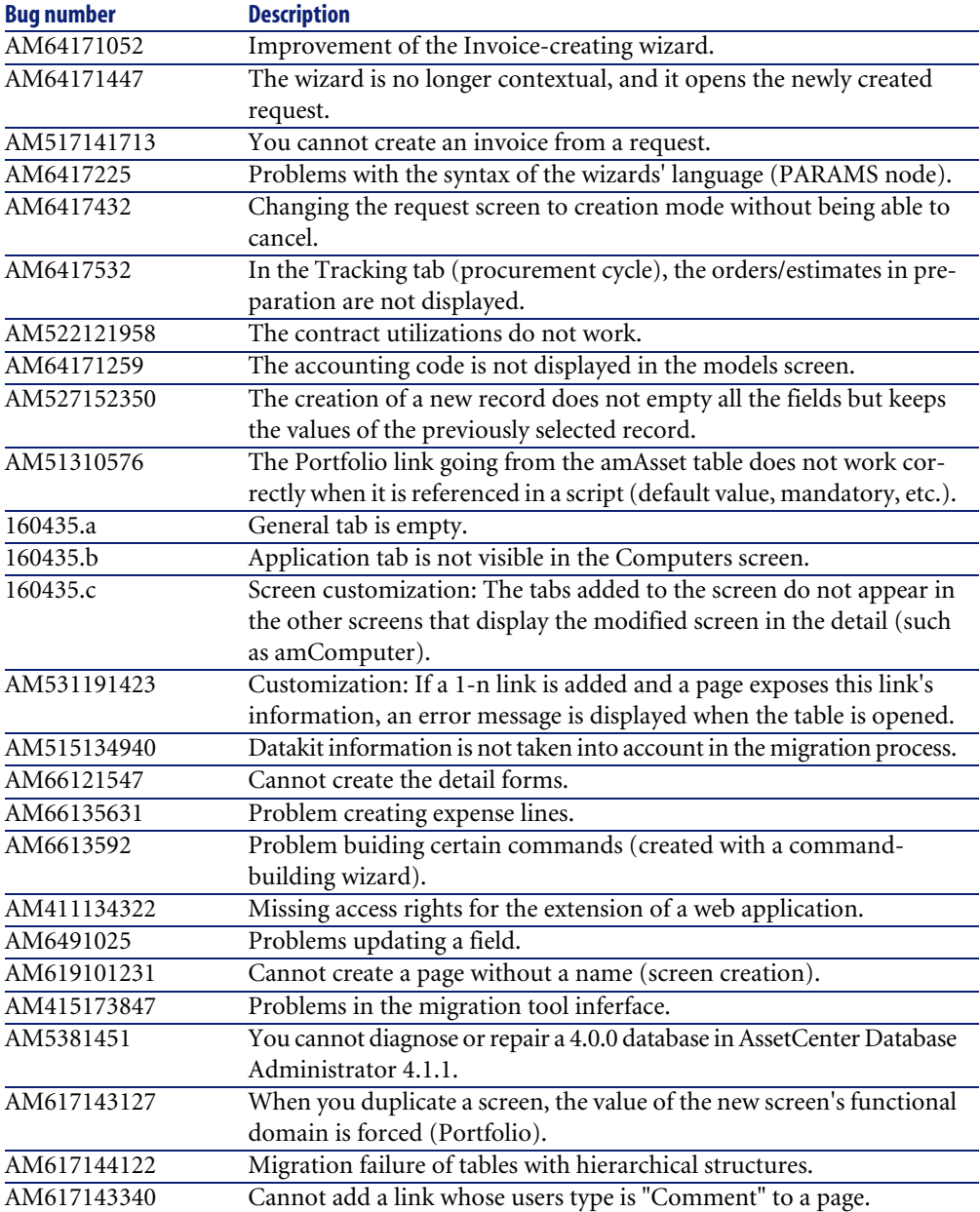

<span id="page-36-16"></span><span id="page-36-0"></span>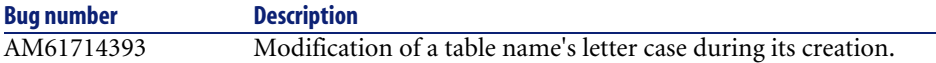

# **History - Version 4.1.0**

<span id="page-36-15"></span><span id="page-36-14"></span><span id="page-36-13"></span><span id="page-36-12"></span><span id="page-36-11"></span><span id="page-36-10"></span><span id="page-36-9"></span><span id="page-36-8"></span><span id="page-36-7"></span><span id="page-36-6"></span><span id="page-36-5"></span><span id="page-36-4"></span><span id="page-36-3"></span><span id="page-36-2"></span><span id="page-36-1"></span>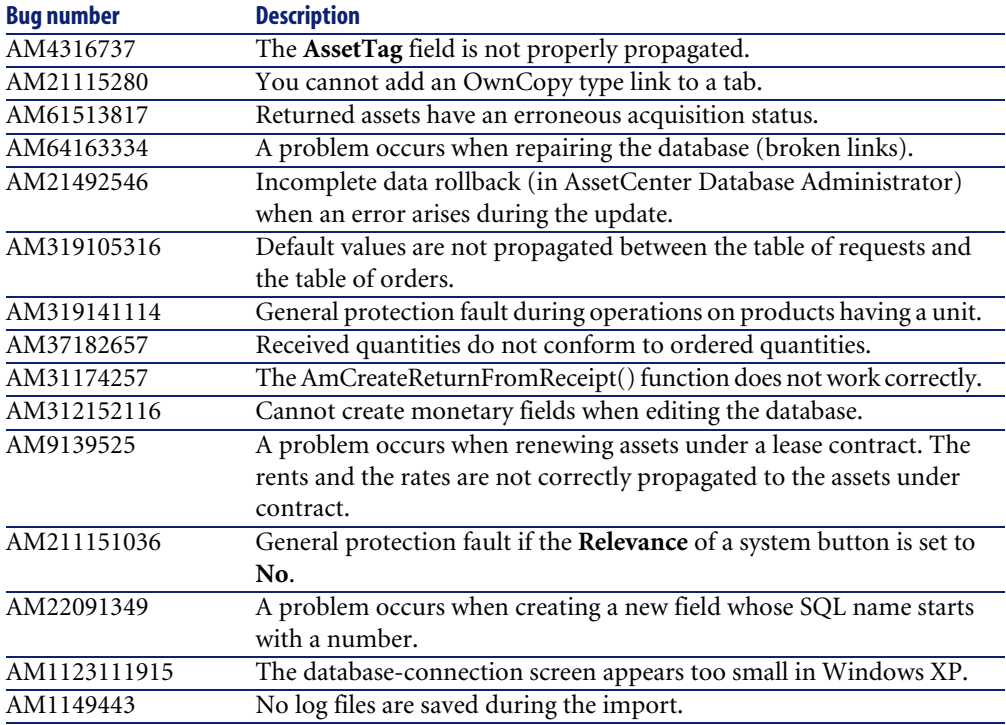

# Contact details for further assistance **7 CHAPTER**

<span id="page-38-0"></span>For further information and assistance with this version of AssetCenter, please contact Peregrine Systems' Customer Support at http://support.peregrine.com. You will need the current login and password to access this Web page. Alternatively, you can contact one of the Peregrine Systems Customer Support offices listed below.

### **North America, South America, Asia/Pacific**

Telephone: +(1) (800) 960 9998 (toll-free only within the U.S.) +(1) (858) 794 7402 Fax: +(1) (858) 794 6028 Email: support@peregrine.com Headquarters: Peregrine Systems, Inc. Attn: Customer Support 3611 Valley Centre Drive San Diego, CA 92130

## **Europe, Africa**

Telephone: (0) (800) 834 770 (toll-free only within the United Kingdom) +(44) (0) (02) 8334-5844 Fax: +(44) (0) (02) 8334-5890 Email: uksupport@peregrine.com

# Index

#### **Index**

## <span id="page-40-0"></span>**A**

Access rights, [36](#page-35-0) Accounting codes, [36](#page-35-1) Acrobat Reader, [12](#page-11-0) Additional information, [39](#page-38-0) Adobe Acrobat Reader, [12](#page-11-0) AIX, [17](#page-16-3) AmCreateReturnFromReceipt (function), [37](#page-36-1) Application (tab), [36](#page-35-2) AssetCenter Server modules, [35](#page-34-2) AssetCenter Server - modules, [35](#page-34-2) AssetCenter Web, [16](#page-15-3) Assets Portfolio items, [35](#page-34-3) Returning, [37](#page-36-2) AssetTag (field), [37](#page-36-3) AutoCAD, [18](#page-17-0)

#### **B**

Batches, [34](#page-33-1) Budgets, [18](#page-17-1)

### **C**

Cable management, [18](#page-17-2) Calculated fields, [35](#page-34-4) Catalogs, [17](#page-16-4) Chargeback, [18](#page-17-3) , [17](#page-16-5) chm (files), [12](#page-11-1) Compatibility

Matrix, [13](#page-12-1) Compatibility Matrix, [13](#page-12-1) Computers New features, [17](#page-16-6) Portfolio items, [17](#page-16-7) Computestrings, [35](#page-34-4) Connections AssetCenter Server, [35](#page-34-5) Databases, [16](#page-15-3) Contracts, [34](#page-33-2) Contracts - utilizations, [36](#page-35-3) Corrected bugs, [29](#page-28-0)

## **D**

Databases Connection, [16](#page-15-3) Connection under Windows XP, [37](#page-36-4) Editing functions, [17](#page-16-8) , [17](#page-16-9) Repairing, [37](#page-36-5) , [36](#page-35-4) Structure, [12](#page-11-2) Datakit, [36](#page-35-5) Data - physical models, [12](#page-11-3) DB2, [17](#page-16-10) DDE, [35](#page-34-6) , [35](#page-34-7) Default values, [37](#page-36-6) Description strings, [35](#page-34-4) Divide a batch (wizard), [34](#page-33-1) Documentation, [11](#page-10-1)

### **E**

Estimates, [36](#page-35-6) Expenses, [36](#page-35-7)

#### **F**

Features Importing, [35](#page-34-8) Inheritance, [17](#page-16-11) Fields Creation, [37](#page-36-7) On-line help, [12](#page-11-4) Updating, [36](#page-35-8) Forms, [36](#page-35-9) Functional domains, [36](#page-35-10) Functional rights, [18](#page-17-4)

#### **G**

General (tab), [36](#page-35-11) Generate a purchase order (wizard), [35](#page-34-9) , [34](#page-33-3)

#### **H**

History, [35](#page-34-10)

### **I**

IBM AIX, [17](#page-16-3) IBM DB2, [17](#page-16-10) Import Log files, [37](#page-36-8) Importing Features, [35](#page-34-8) Integration, [18](#page-17-5) Invoices, [36](#page-35-12)

#### **L**

Labels - alignment, [35](#page-34-11) Languages, [17](#page-16-12) Leasing - renewing assets, [37](#page-36-9) Links Adding to a page, [36](#page-35-13) Adding to a tab, [37](#page-36-10) Customization, [36](#page-35-14) On-line help, [12](#page-11-4)

Log files, [17](#page-16-13) Logs, [17](#page-16-13) Log viewer, [17](#page-16-13)

#### **M**

Migration Datakit, [36](#page-35-5) Hierarchic tables, [36](#page-35-15) Interface, [36](#page-35-16) Japanese databases, [35](#page-34-12) New features, [17](#page-16-14) Monetary fields, [37](#page-36-11)

#### **O**

On-line help Fields and links, [12](#page-11-4) General help, [12](#page-11-1) Programming, [12](#page-11-5)

## **P**

Pages Creation, [36](#page-35-17) Link - adding, [36](#page-35-13) PARAMS (node), [36](#page-35-18) Passwords, [35](#page-34-10) pdf (files), [12](#page-11-0) PDM, [12](#page-11-3) Physical Data Models, [12](#page-11-3) Planner viewer, [17](#page-16-15) Portfolio (link), [36](#page-35-19) Portfolio items, [35](#page-34-13) Procurement, [18](#page-17-6) Products, [37](#page-36-12) Purchase orders Contracts, [34](#page-33-2) Generating from a request, [35](#page-34-9) , [34](#page-33-3) Receipts, [37](#page-36-13) Wizards, [36](#page-35-20) Purchase requests Creation, [36](#page-35-21) Estimate, [36](#page-35-6) Generating a purchase order, [35](#page-34-9) Taxes, [35](#page-34-14)

Wizard, [35](#page-34-15)

## **R**

Receipts, [35](#page-34-16) Receiving contracts, [34](#page-33-2) Records - creation, [36](#page-35-22) Rents, [37](#page-36-9) Reports, [34](#page-33-4) Returns, [37](#page-36-2) Rollback, [37](#page-36-14)

## **S**

Screens Customization, [36](#page-35-23) , [17](#page-16-16) Duplication, [36](#page-35-10) System screens, [35](#page-34-17) Script Analyzer, [17](#page-16-17) Stocks, [35](#page-34-13) System buttons, [37](#page-36-15)

## **T**

Tables - creation, [37](#page-36-16) Tabs - adding a link, [37](#page-36-10) Taxes, [35](#page-34-14) Telephones, [17](#page-16-7) , [17](#page-16-6) Tracking (tab), [36](#page-35-24)

#### **U**

Units, [37](#page-36-12) Unix, [17](#page-16-18)

### **V**

View, [34](#page-33-5) Visible in menus (option), [34](#page-33-5)

#### **W**

Web, [36](#page-35-0) Widows - displaying, [34](#page-33-6) Wizards, [36](#page-35-25) Workflows, [35](#page-34-10)

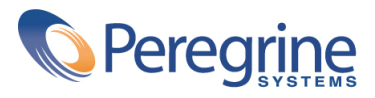